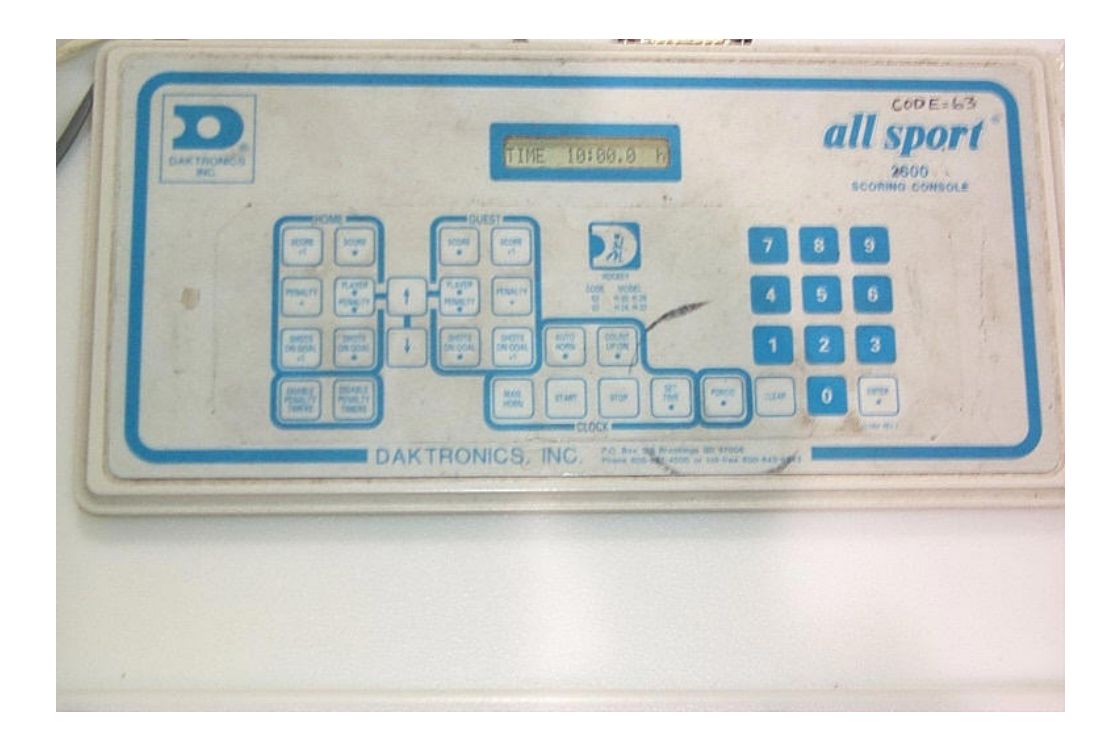

# Operating the Daktronics Scoreboard unit

For copies or corrections, contact John Foos

## Preparing unit for operation

- 1) Plug white cord with brown plug into receptacle on the left wall of the score box.
- 2) LED display will request that you enter a code
- 3) Depress the numbers "6" & "3" (63)
- 4) Depress "Enter"
- 5) System will ask if "1/10 sec" is the unit of time
- 6) Depress "Enter"
- 7) Ensure the clock "start/stop" remote switch is plugged into the unit.
- 8) Set the "start/stop" remote to the "stop" position.

#### Set Time

- 1) Depress "Set Time"
- 2) On the number pad, depress 1,0,0,0,0 for ten minute periods. Or whatever time is needed.
- 3) Depress "Enter"

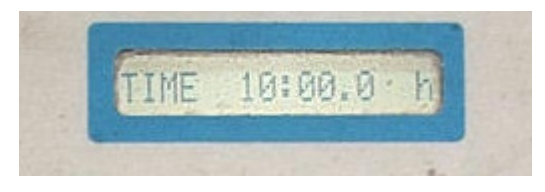

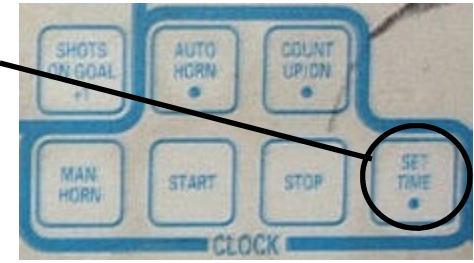

## Start the Clock

- 1) When the puck drops, toggle the "Start/Stop remote to the "Start" position.
- 2) At any stoppage toggle to the "Stop" position.
- 3) Ensure each action takes place by checking the clock.
- 4) NOTE: If for some reason the remote switch doesn't work, utilize the manual clock buttons.

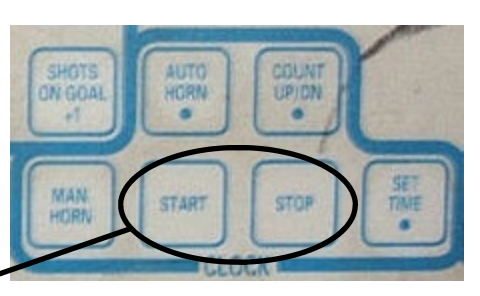

#### Entering Scores

- 1) After a team has scored, determine whether it is the home or guest, and depress the "Score +1" button.
- 2) This will add 1 goal to the appropriate teams total.

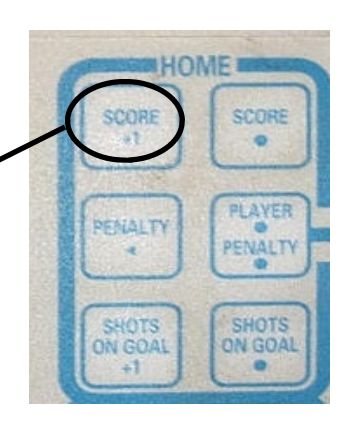

#### Modifying Scores

- 1) If a score needs to be changed, depress the appropriate "Score" button.
- 2) On the numeric keypad, depress the number needed to represent the score.
- 3) Depress "Enter".

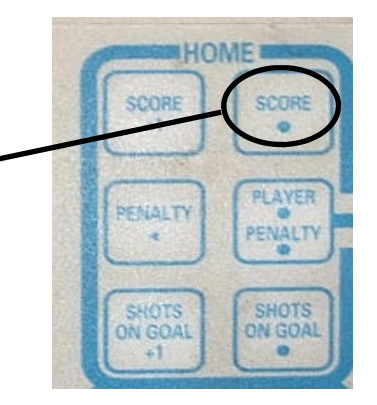

#### Posting Periods

- 1) Depress "Period" Button
- 2) Depress 1, 2, or 3 on numeric key pad
- 3) Depress "Enter"

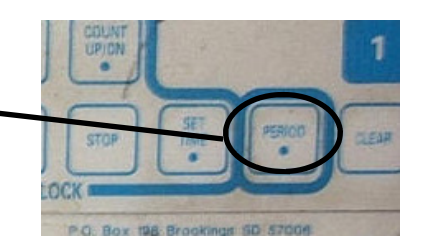

## Entering Penalties

First Penalty

- 1) Determine whether the penalty is charged to "Home" or "Guest".
- 2) Depress "Player Penalty" in appropriate area.
- 3) Depress "Enter" twice.
- 4) 2:00 will automatically populate the clock.
- 5) On the number pad, depress 1,3,0 for 1:30 minutes.
- 6) Depress "Enter".

# Second Penalty

- 1) Depress "Player Penalty" in appropriate area.
- 2) Depress "Enter" twice.
- 3) This will automatically set the time in the second penalty spot.
- 4) 2:00 will automatically populate the clock.
- 5) On the number pad, depress 1,3,0 for 1:30 minutes.
- 6) Depress "Enter".

# Clearing a Penalty

- 1) Depress "Player Penalty" in appropriate area.
- 2) Depress up or down arrows to select appropriate penalty. The left digit of the display will cycle between penalties. I.e.: 1,2,3 etc.
- 4) Once the proper penalty is selected, depress the "clear" button.
- 5) Depress "Enter"
- 6) It will disappear from the scoreboard.

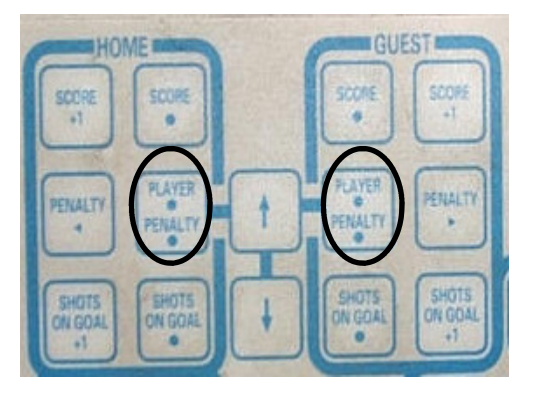

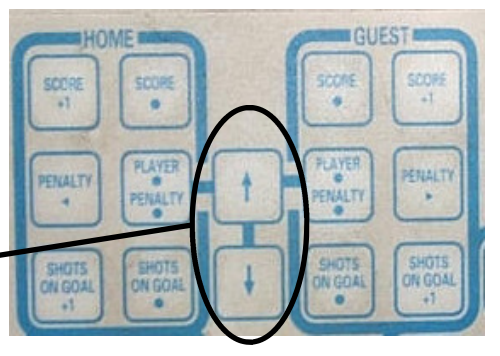

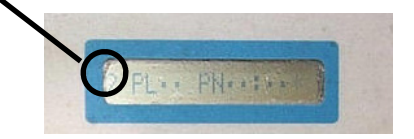

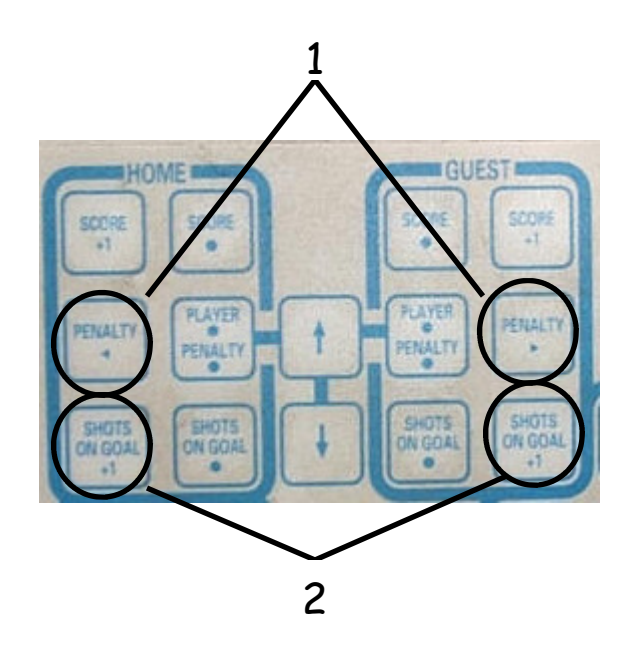

- 1) Activates the arrow that points to the team serving the penalty.
- 2) Increases the Shots on Goal total by 1 each time it is depressed

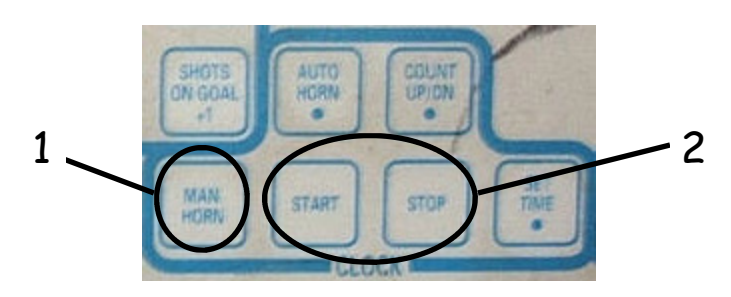

- 1) Activates the horn manually.
- 2) Starts or Stops the clock manually